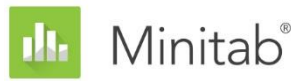

**INFORME TÉCNICO SOBRE EL ASISTENTE DE MINITAB**

Este documento forma parte de un conjunto de informes técnicos que explican la investigación llevada a cabo por los especialistas en estadística de Minitab para desarrollar los métodos y las verificaciones de datos que se utilizan en el Asistente de Minitab Statistical Software.

# Diseño de experimentos (DOE)

## Revisión general

El DOE del Asistente incluye un subconjunto de las características del DOE disponibles en el Minitab básico y utiliza un proceso de experimentación secuencial que simplifica el proceso de crear y analizar diseños. El proceso comienza con los diseños de cribado para identificar los factores más importantes. A continuación, proporcionamos diseños con mejor resolución para buscar curvatura y determinar un modelo final que se pueda utilizar para identificar la configuración de factores que optimice la respuesta.

En este informe, resaltamos los pasos del proceso de experimentación. Proporcionamos información sobre cómo determinamos cuáles diseños ofrecer en el Asistente, incluida la función de potencia. También discutimos el proceso para detectar y ajustar curvatura en los datos. El informe también describe el método utilizado para analizar los datos e identificar el mejor modelo.

El informe también proporciona información adicional sobre las siguientes verificaciones de datos en la Tarjeta de informe del Asistente:

- Bloques
- Datos poco comunes
- Capacidad de detección

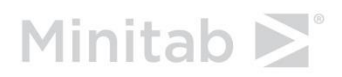

WWW.MINITAB.COM

## Método

### Proceso de experimentación secuencial

Las características del DOE en el Asistente guían a los usuarios a través del proceso secuencial para diseñar y analizar uno o más experimentos con el fin de identificar los factores más importantes y buscar la configuración de factores que optimice una respuesta. Un enfoque de experimentación secuencial utiliza un conjunto de experimentos más pequeños en los que los resultados en cada etapa guían la experimentación en la siguiente etapa. El enfoque secuencial tiene la ventaja de que en cada etapa solo se ejecuta un pequeño número de ensayos experimentales, de modo que habrá menor probabilidad de que desperdicie recursos en ensayos improductivos.

El Asistente proporciona un subconjunto de las características del DOE disponibles en el Minitab básico en un formato estructurado que simplifica el proceso de crear y analizar diseños. Los pasos del proceso son:

- 1. Crear un diseño de cribado de 6 a 15 factores.
- 2. Ajustar un modelo de cribado que incluya los efectos principales y analizar los resultados para hallar los factores más importantes.
- 3. Crear un diseño de caracterización con base en los resultados del paso 2, que incluye los factores del 2 al 5 más importantes.
- 4. Ajustar un modelo lineal que incluya efectos principales e interacciones de 2 factores, analizar los resultados y buscar evidencia de curvatura en la relación entre los factores y la respuesta.
- 5. Si no se detecta curvatura en el paso 4, utilice ese modelo para identificar la configuración de factores que optimice la respuesta.
- 6. Si se detecta curvatura en el paso 4, el Asistente recomienda que agregue puntos para la curvatura al diseño.
- 7. Ajustar un modelo cuadrático que incluya términos cuadrados para modelar la curvatura y analizar los resultados.
- 8. Utilizando el modelo final, identifique la configuración de factores que optimice la respuesta.

Las siguientes secciones proporcionan más información detallada sobre estos aspectos del DOE del Asistente:

- Diseños de cribado
- Diseños de caracterización
- Ajuste del modelo

### Diseños de cribado

Por lo general, se comienza el proceso de experimentación secuencial con un considerable número de factores potenciales y luego se eliminan los que tengan poco efecto sobre la respuesta. Los diseños de cribado son experimentales y su función es identificar los pocos factores más importantes a partir de un conjunto más grande de factores. En el Asistente, se ofrecen diseños de cribado con entre 6 y 15 factores.

#### **Tipo de diseño**

Los diseños de cribado del Asistente son los diseños de Plackett-Burman y un tipo especial de diseños de 2 niveles de Resolución III. Los diseños de Plackett-Burman ofrecen las principales ventajas:

- Permiten estimar los efectos principales de los factores que utilizan pocas corridas experimentales (solo 12). Debido a que la realización de corridas experimentales puede ser costosa, estos diseños pueden ser más rentables.
- Solo existe una estructura de confusión parcial o fraccionada entre los efectos principales y las interacciones de dos factores. Los efectos que no se pueden estimar por separado se conocen como estructura de confusión. En los diseños de Plackett-Burman, la estructura de confusión se considera parcial debido a que la contribución de cada efecto representa solo una fracción del tamaño completo del efecto de la interacción.

Determinamos que, para efectos de cribado, era un razonable enfoque utilizar los diseños de Plackett-Burman que solo estimen efectos principales y que no estimen términos de interacciones. Los diseños de cribado tienen el objetivo de incluir un considerable número de factores. Debido a que se requiere por lo menos una corrida para cada término del modelo, y el número de términos de interacción aumenta más rápidamente que el número de efectos principales, para la mayoría de las situaciones no es práctico ni rentable ajustar un modelo con interacciones. Además, en la mayoría de los casos, solo un pequeño número de factores explica la mayoría de los efectos sobre la respuesta. La meta de un diseño es identificar estos factores, y los diseños de Plackett-Burman permiten a los usuarios identificar estos importantes efectos principales. Además, como afirmamos anteriormente, debido a que la estructura de confusión entre términos en los diseños de Plackett-Burman es solo parcial, existe menor probabilidad de que un efecto principal significativo sea en realidad una interacción de 2 factores significativa.

#### **Potencia y doblado**

Cuando creamos el catálogo de diseños, nuestro objetivo era ofrecer solo diseños que tuvieran una potencia adecuada. Calculamos la potencia de todos los diseños y eliminamos algunos de estos debido a su baja potencia, incluido el diseño de Plackett-Burman de 12 corridas para 10 o 11 factores. Para los diseños con 10 o 11 factores, solo está disponible el diseño de Plackett-Burman de 20 corridas. También eliminamos los diseños con 16, 17 y 18 factores debido a la baja potencia y el mayor número de corridas. Para obtener más información sobre la potencia específica de cada diseño, véase la sección Capacidad de detección.

Para diseños con entre 6 y 9 factores, permitimos el doblado, el cual agrega corridas al experimento, lo que aumenta la precisión y la potencia del diseño. En algunos casos, pudiera ser recomendable agregar corridas a un diseño para aumentar la probabilidad de detectar efectos importantes. Con el doblado, se agregan las nuevas corridas al diseño en el que algunos o todos los niveles de los factores se revierten al cambiar entre los niveles bajo y alto de los factores. El doblado también elimina la estructura de confusión parcial entre efectos principales e interacciones de dos factores, lo cual reduce el sesgo de las estimaciones de los efectos principales que se deben a la estructura de confusión. La sección Capacidad de detección en Crear informe de resumen de diseños de cribado ayuda a los usuarios a determinar si la potencia del diseño es suficiente para detectar efectos de tamaño adecuado.

### Diseños de caracterización

Luego de identificar entre 2 y 5 factores importantes, Minitab recomienda crear un modelo de caracterización para obtener un modelo que se pueda utilizar para identificar la configuración de factores que optimice la respuesta.

#### **Tipo de diseño**

Los modelos de caracterización con entre 2 y 5 factores son diseños factoriales completos o de resolución V. Estos diseños se pueden utilizar para ajustar todos los efectos principales y los términos de interacciones de 2 factores sin estructura de confusión alguna entre los términos. Algunos o todos los términos de mayor orden (p. ej., interacciones de 3 factores) pudieran confundirse con los términos del modelo. Sin embargo, con frecuencia se puede partir del supuesto de que los términos de mayor orden son despreciables en comparación con los términos de los efectos principales y las interacciones de 2 factores.

Cuando creamos el catálogo de diseños, nuestro objetivo era ofrecer solo diseños que tengan una potencia adecuada. Como resultado, eliminamos el diseño de 2 factores con 4 corridas y, en su lugar, utilizamos un diseño replicado de 4 corridas con 2 factores.

#### **Puntos centrales y modelado de curvatura**

Los diseños de caracterización en el Asistente también incluyen puntos centrales que permiten verificar la presencia de curvatura en los datos. Estos son puntos donde todos los factores contiguos se ubican entre los valores alto y bajo. Si no hubiera curvatura, entonces la respuesta

media en el punto central es igual al promedio de la respuesta media de los factores en su configuración baja y alta (las esquinas del espacio del diseño). Se detecta una curvatura cuando la respuesta media promedio en el punto central es significativamente mayor o menor que la respuesta media promedio de los factores en su configuración baja o alta.

Si bien los puntos centrales pueden detectar curvatura, estos no proporcionan información suficiente para modelar la curvatura. Para modelar la curvatura, se necesitan términos cuadrados, los cuales requieren que se agreguen más puntos al diseño. Estos puntos adicionales convierten el diseño en un diseño compuesto central 3^k. Esta es una forma de diseño de superficie de respuesta, que hace posible ajustar un modelo cuadrático que tiene efectos principales lineales, todas las interacciones de 2 factores y términos cuadrados de todos los factores continuos.

### Cómo ajustar modelos utilizando la selección hacia atrás

Exploramos distintos métodos para ajustar los modelos y determinamos que la selección hacia atrás utilizando un  $\alpha$  de 0.10 era el mejor enfoque. Cuando ajuste un modelo, Minitab comenzará por incluir todos los términos posibles. A continuación, uno a uno, Minitab elimina el término menos significativo, mientras conserva la jerarquía del modelo. Jerarquía significa que, si un término de una interacción es significativo, entonces los términos lineales de los dos factores que forman la interacción también se deben incluir en el modelo. Esta es una forma de selección hacia atrás y pretende automatizar un proceso de selección de modelos que comúnmente se hace manualmente. En todos los diseños en el DOE del Asistente, los términos son independientes o (en el caso de los términos cuadrados) casi lo son. Por lo tanto, no es probable que haya multicolinealidad, que indica que los factores están correlacionados entre sí. La multicolinealidad puede provocar que los procedimientos escalonados descarten el mejor modelo. Utilizar  $\alpha$  = 0.10 en lugar del comúnmente utilizado  $\alpha$  = 0.05 ayuda a aumentar la potencia de las pruebas, que aumenta la probabilidad de que los términos importantes se mantengan en el modelo.

## Verificaciones de datos

### **Bloques**

Se utilizan bloques en diseños experimentales para minimizar sesgo y error debido a influencias externas sobre el experimento, tales como variables de ruido, variables faltantes o diferencias en cómo se deben realizar las corridas en cada bloque. Al colocar corridas experimentales realizadas en bloques, puede determinar si existen diferencias entre bloques y explicar estas diferencias en el modelo.

#### **Objetivo**

En el DOE del Asistente, puede incluir réplicas del diseño cuando se crea un diseño de caracterización y puede agregar puntos axiales a un diseño de caracterización para ajustar curvatura en el modelo. Con frecuencia, las réplicas y los puntos axiales se realizan en diferentes momentos o bajo diferentes condiciones que corridas en el diseño base. Cuando las corridas se realizan en diferentes momentos o bajo diferentes condiciones, lo más aconsejable es explicar los posibles efectos producidos por las diferentes condiciones.

#### **Método**

Para explicar las posibles diferencias de las condiciones experimentales de las réplicas o los puntos axiales y el diseño base, Minitab coloca las réplicas y los puntos axiales en bloques individuales. Específicamente, en los diseños de caracterización, Minitab coloca las réplicas del diseño base en bloques individuales en el modelo. En los diseños cuadráticos, Minitab coloca los puntos axiales utilizados para detectar curvatura en el diseño en un bloque individual.

#### **Resultados**

Con el fin de estar acorde con el tratamiento de otros términos del modelo, los bloques se evalúan utilizando el método de eliminación hacia atrás. La tarjeta de informe determina si el término del bloque es estadísticamente significativo, lo que indica que existen diferencias entre los bloques. Si existe una diferencia entre los bloques, considere investigar la causa para determinar si hubiera cualesquiera inconsistencias en las condiciones o los procedimientos experimentales.

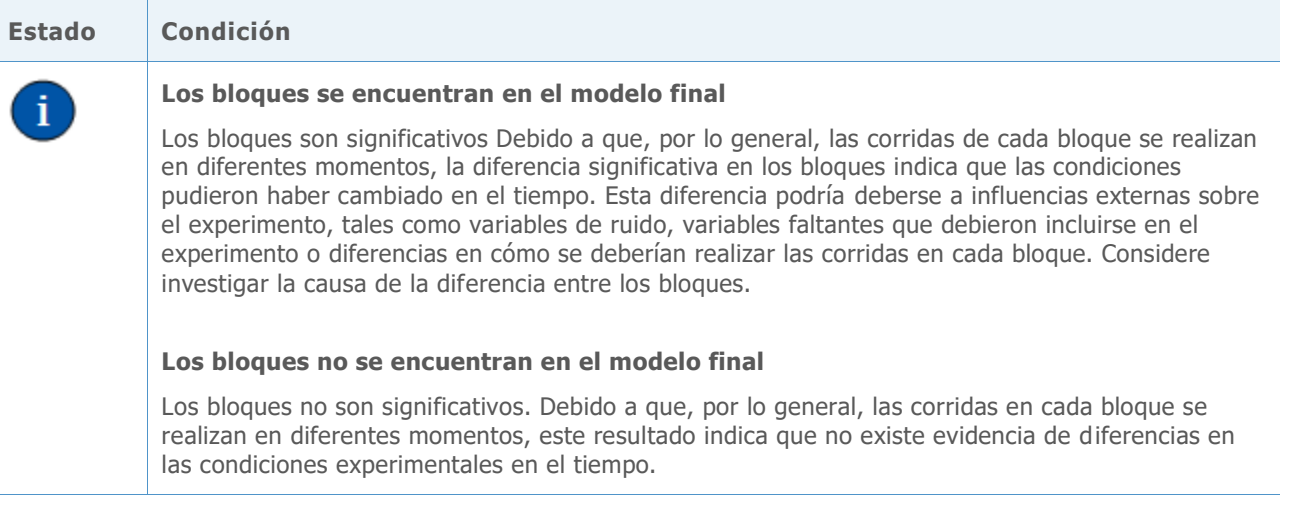

### Datos poco comunes

En los procedimientos DOE del Asistente, definimos datos poco comunes como observaciones con residuos estandarizados grandes, una medida común utilizada para identificar datos poco comunes en los procedimiento para ajustar modelos (Neter et al., 1996). Debido a que los datos poco comunes pueden tener una fuerte influencia sobre los resultados, convendría que corrigiera los datos para que el análisis sea válido.

#### **Objetivo**

Queríamos determinar qué tan grande debían ser los residuos estandarizados para señalar que un punto de dato es poco común.

#### **Método**

Desarrollamos nuestras directrices para identificar observaciones poco comunes con base en el procedimiento DOE estándard de Minitab (**Estadísticas > DOE > Fa**ctor**ial > Analizar diseño factorial** y **Estadísticas > DOE > Superficie de respuesta > Analizar diseño de superficie de respuesta**).

#### **Resultados**

El residuo estandarizado es igual al valor de un residuo,  $e_i$ , divido entre aun estimación de su desviación estándar. En general, se considera que una observación es poco común si el valor absoluto del residuo estandarizado es mayor que 2. Sin embargo, esta directriz es un tanto conservadora. Se esperaría que aproximadamente 5% de todas las observaciones, en virtud de las probabilidades, satisficiera este criterio con conjuntos de datos más grandes (si los errores se encuentran normalmente distribuidos). Sin embargo, con conjuntos de datos experimentales de menor tamaño, se etiquetarán menos observaciones en virtud de las probabilidades y es aconsejable investigar la causa de los valores poco comunes.

Cuando se verifica la presencia de datos poco comunes, la Tarjeta de informe del Asistente muestra los siguientes indicadores de estado:

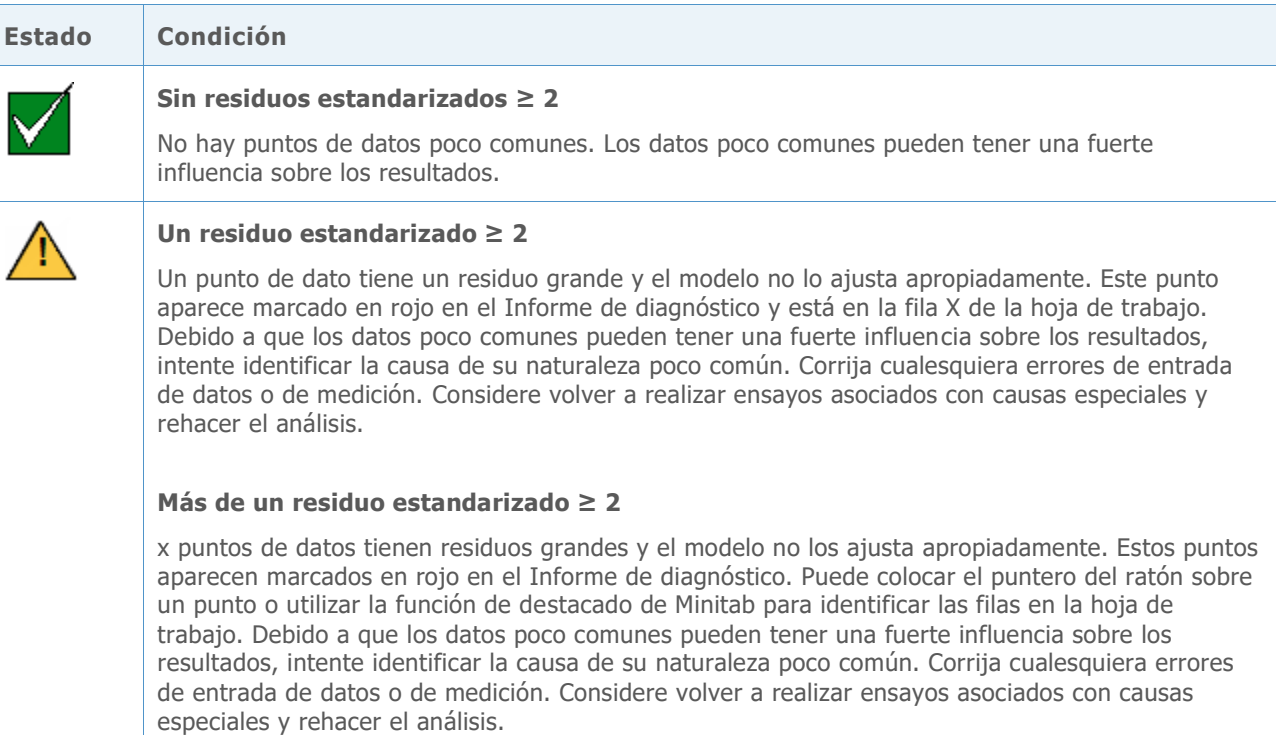

### Capacidad de detección

Cuando se realizan experimentos diseñados, es útil saber cuál es el tamaño del efecto que el diseño tiene la probabilidad de detectar antes de recolectar los datos. Si el diseño no tiene suficiente potencia para detectar el tamaño del efecto deseado, es posible que sea apropiado incluir más corridas en el diseño. Sin embargo, debido a que incluir más corridas en un diseño puede ser costoso, es importante que determine si es necesaria la potencia adicional.

#### **Objetivo**

Queríamos proporcionar a los usuarios información sobre el tamaño del efecto que puede detectar su diseño con niveles de potencia de 60% y 80%. También queríamos proporcionar a los usuarios información sobre los tamaños de los efectos del diseño que incluyen corridas adicionales cuando están disponibles. Para los diseños de cribado con entre 6 y 9 factores, los usuarios pueden elegir incluir 12 o 24 corridas en su diseño. Para los modelos de caracterización, los usuarios pueden incluir réplicas del diseño base, lo que aumentaría el número total de corridas en el diseño.

#### **Método**

Calculamos la potencia y el tamaño del efecto que se puede detectar para cada diseño en el Asistente. La potencia es la probabilidad de encontrar un efecto de factor que sea estadísticamente significativo. Los tamaños de los efectos se encuentran en unidades de desviación estándar.

#### **Resultados**

Informe de resumen.

El Informe de resumen muestra los tamaños de los efectos que puede detectar utilizando un diseño con potencias de 60% y 80%. Para los diseños de cribado que cuentan con un diseño (doblado) más grande, el informe también especifica qué tamaño del efecto se puede detectar con una potencia de 80% en el diseño más grande. Para los diseños de caracterización, donde hay más réplicas disponibles, el informe especifica qué tamaño del efecto se puede detectar con una potencia de 80% con replicación adicional. Entonces, el usuario puede juzgar si el diseño seleccionado es apropiado y ponderar las ventajas de utilizar un diseño con más corridas cuando sea posible.

Véase el Apéndice A para acceder a información específica sobre los tamaños de los efectos que puede detectar cada diseño con potencias de 60% y 80%.

La siguiente imagen es un ejemplo de la información sobre potencia proporcionada en el

Capacidad de detección ¿De qué tamaño son los efectos que se pueden calcular con este diseño de 2 réplicas? Potencia  $|< 40%$ 80% 60% 100% 0.69 0.90 Efecto Usted tiene un 80% de probabilidades de detectar efectos de 0.90

desviaciones estándar o más. Con 3 réplicas, puede detectar efectos de  $0.73.$ 

## **Referencias**

Neter, J., Kutner, M.H., Nachtsheim, C.J. y Wasserman, W. (1996). *Applied linear statistical models*. Chicago: Irwin.

## Apéndice A: Capacidad de detección

Calculamos la potencia y el tamaño del efecto que se puede detectar para cada diseño en el Asistente. La potencia es la probabilidad de encontrar un efecto de factor que sea estadísticamente significativo. Los tamaños de los efectos se encuentran en unidades de desviación estándar.

El tamaño del efecto asociado con un término del modelo es dos veces el coeficiente del término en la ecuación verdadera del modelo. En un modelo de cribado, el tamaño del efecto tiene una interpretación simple: el cambio en la respuesta media cuando un factor cambia de su nivel bajo a su nivel alto.

**Tabla 1** La siguiente tabla muestra los tamaños de los efectos para los diseños de cribado disponibles en el Asistente.

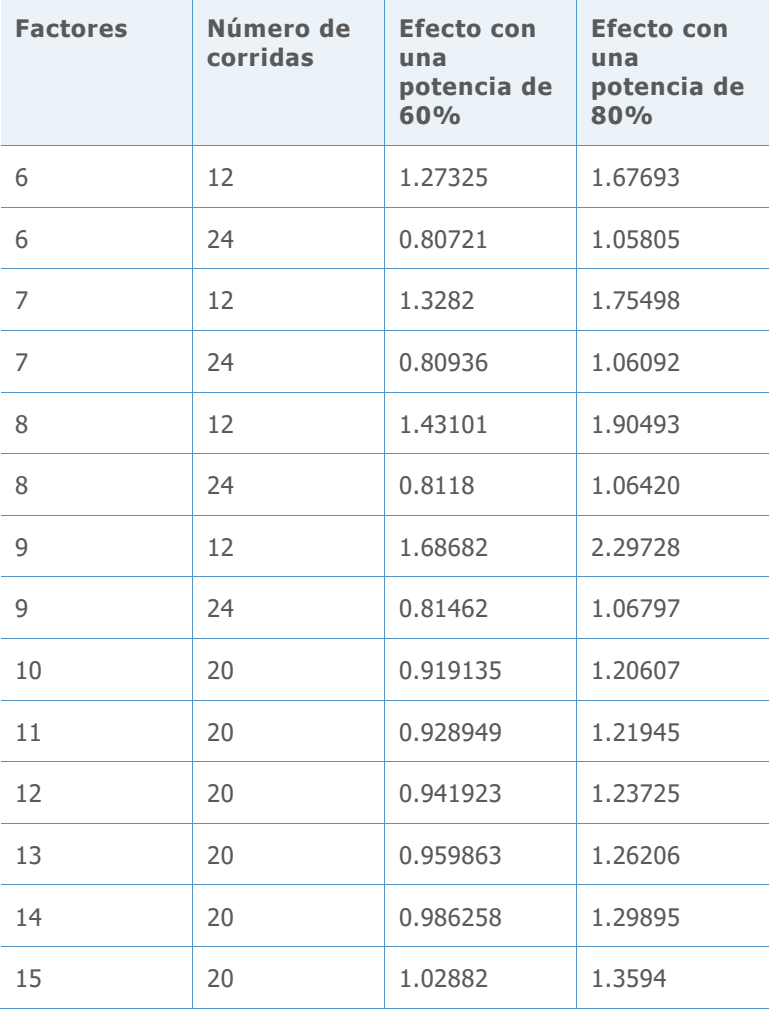

**Tabla 2** La siguiente tabla muestra los tamaños de los efectos para los diseños de caracterización disponibles en el Asistente.

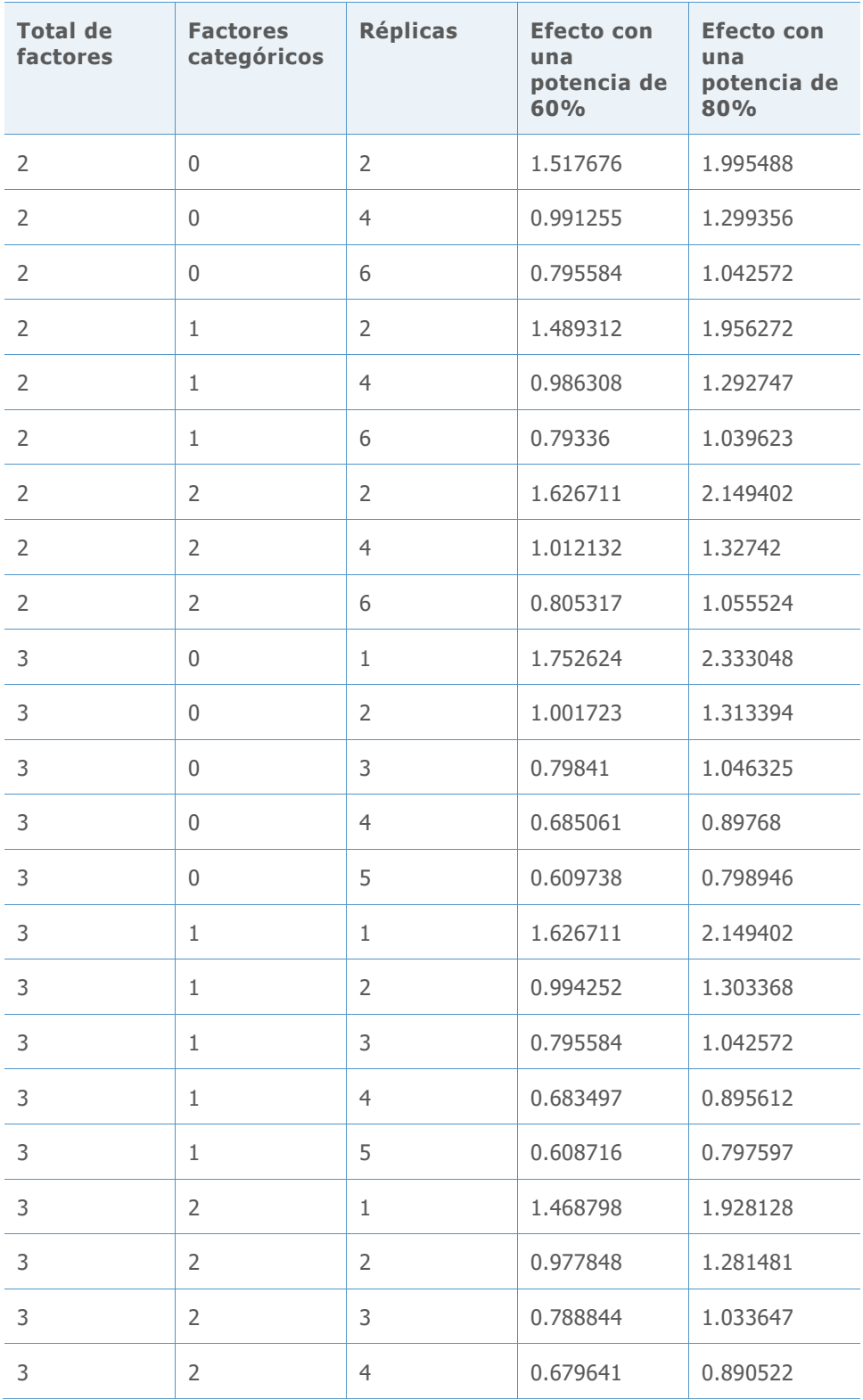

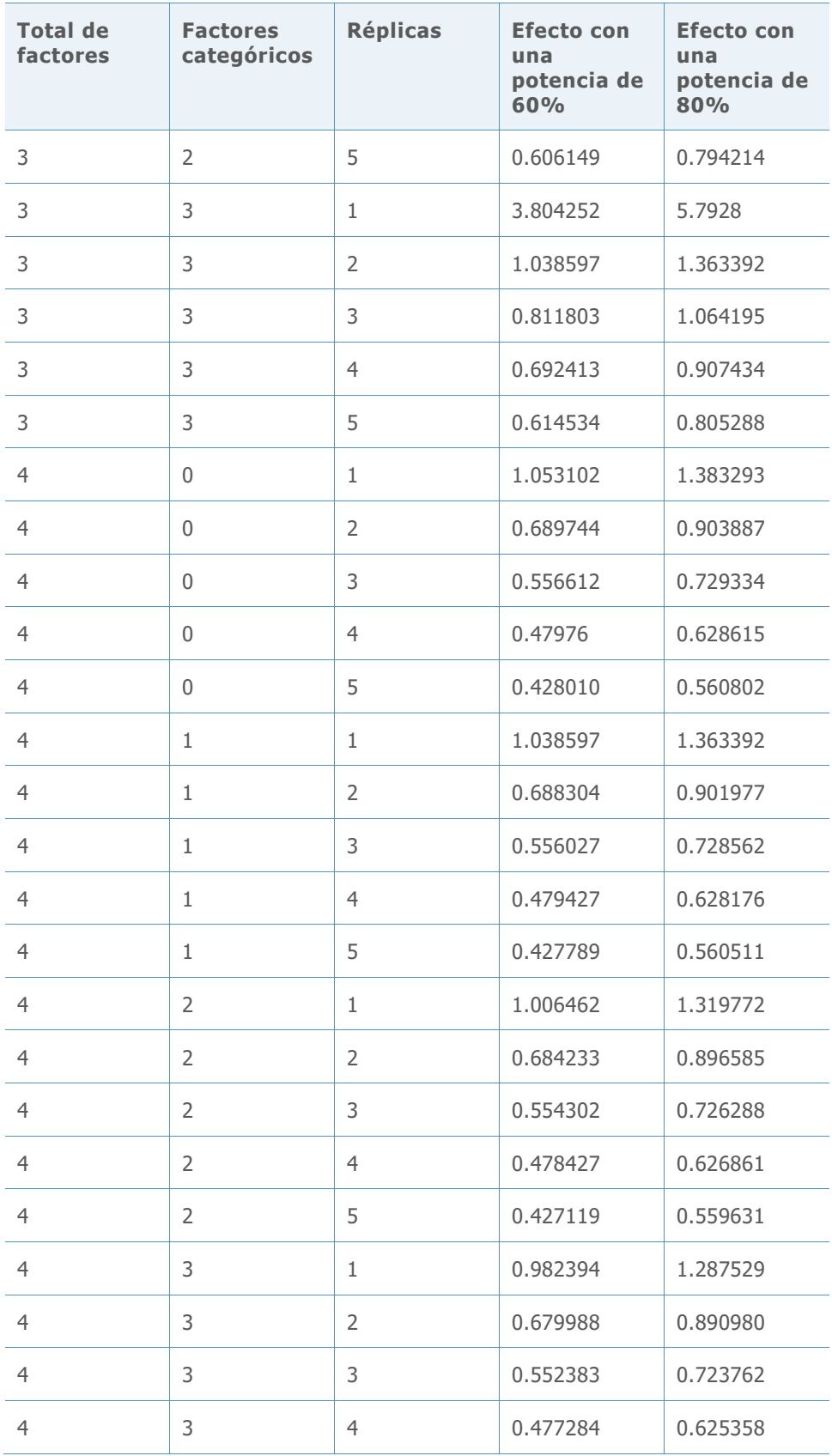

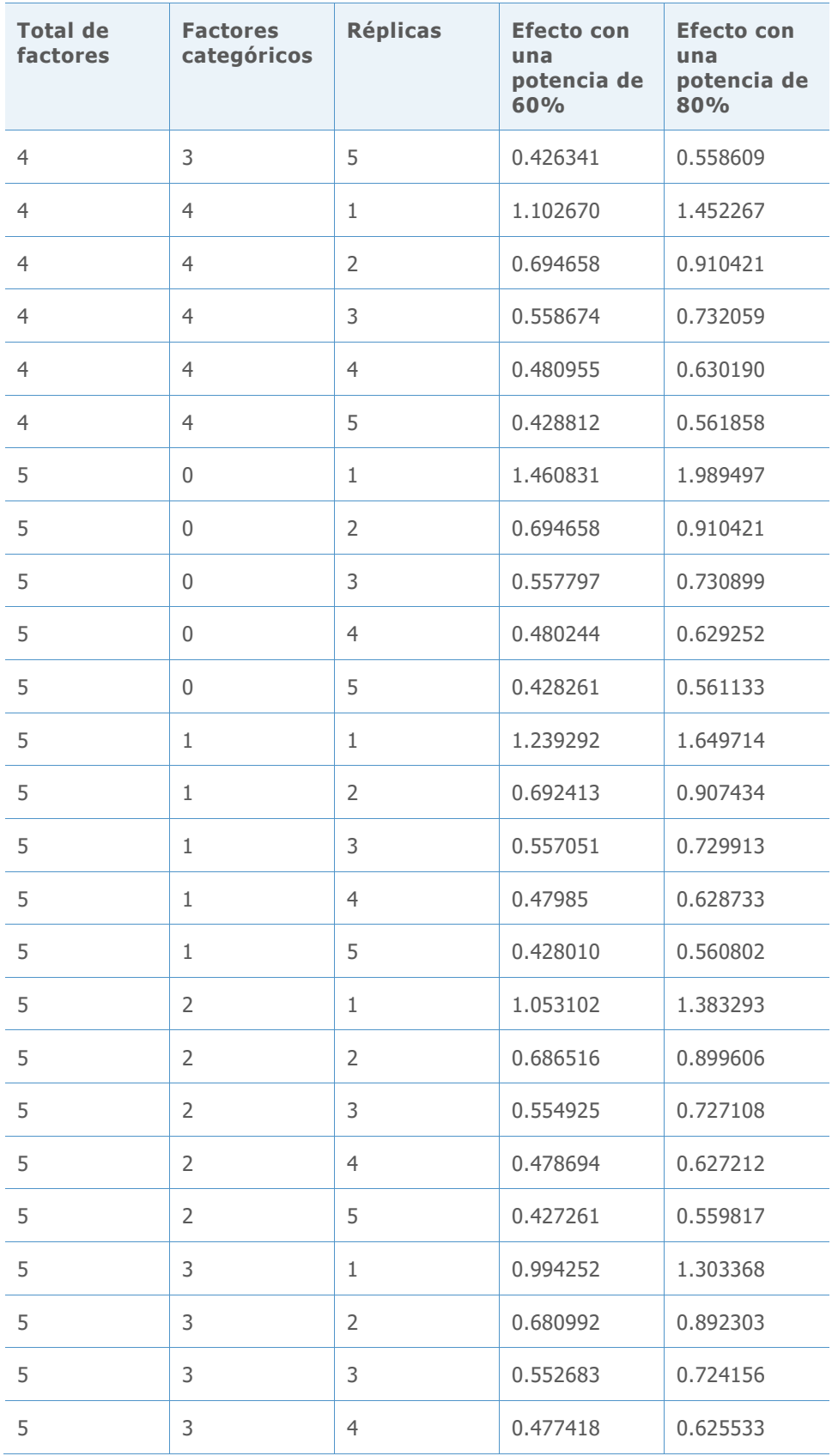

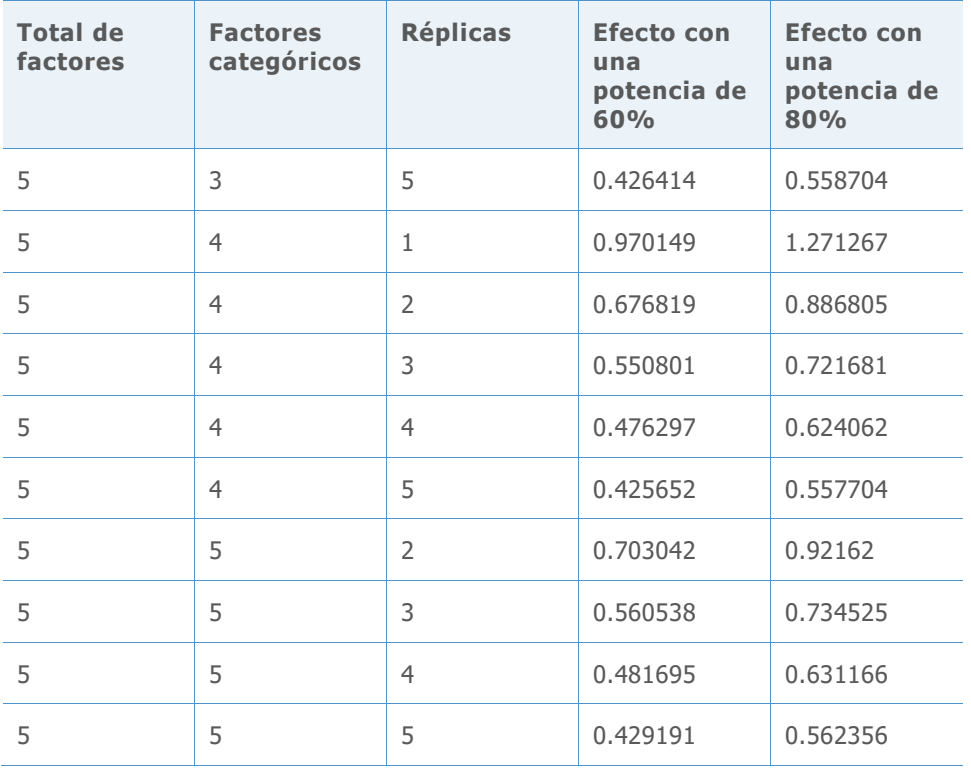

© 2020 Minitab, LLC. All rights reserved. Minitab®, Minitab Workspace ™, Companion by Minitab®, Salford Predictive Modeler®, SPM®, and the Minitab® logo are all registered trademarks of Minitab, LLC, in the United States and other countries. Additional trademarks of Minitab, LLC can be found at [www.minitab.com](http://www.minitab.com/). All other marks referenced remain the property of their respective owners.